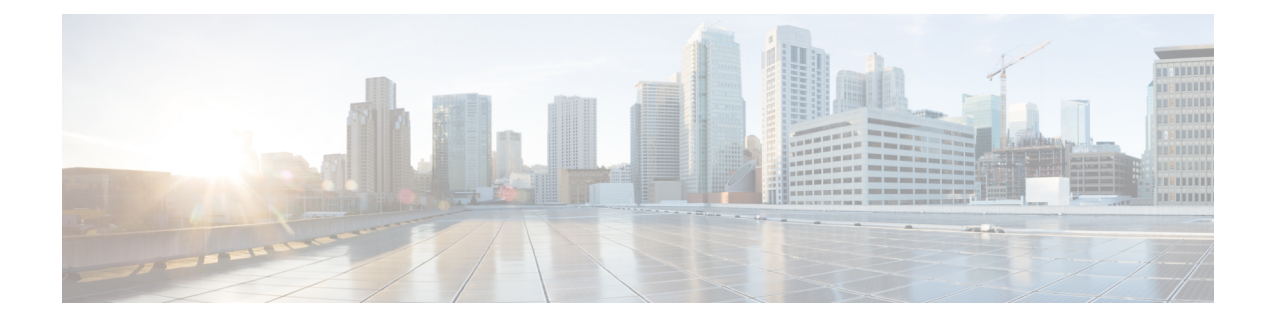

# **Configuring Queuing and Scheduling**

- About Queuing and [Scheduling,](#page-0-0) on page 1
- [Modifying](#page-0-1) Class Maps, on page 1
- Congestion [Management,](#page-1-0) on page 2
- Traffic [Shaping,](#page-1-1) on page 2
- [Prerequisites](#page-1-2) for Queuing and Scheduling, on page 2
- Guidelines and Limitations for [Configuring](#page-2-0) Queuing and Scheduling, on page 3
- [Configuring](#page-3-0) Queuing and Scheduling, on page 4
- Configuring Congestion [Management,](#page-5-0) on page 6
- [Applying](#page-11-0) a Queuing Policy on a System, on page 12
- Verifying the Queuing and Scheduling [Configuration,](#page-12-0) on page 13
- [Configuration](#page-12-1) Examples for Queuing and Scheduling , on page 13

# <span id="page-0-0"></span>**About Queuing and Scheduling**

Traffic queuing is the ordering of packets and applies to both input and output of data. Device modules can support multiple queues, which you can use to control the sequencing of packets in different traffic classes. You can also set taildrop thresholds. The device drops packets only when the configured thresholds are exceeded.

Traffic scheduling is the methodical output of packets at a desired frequency to accomplish a consistent flow of traffic. You can apply traffic scheduling to different traffic classes to weight the traffic by priority.

The queuing and scheduling processes allow you to control the bandwidth that is allocated to the traffic classes so that you achieve the desired trade-off between throughput and latency for your network.

## <span id="page-0-1"></span>**Modifying Class Maps**

System-defined queuing class maps are provided.

**Note** The provided system-defined queuing class maps cannot be modified.

You can modify the QoS groups that are matched by system-defined queuing class maps. Each QoS group appears only once in the queues of the same type.

If you want to change the system-default queuing class maps, you must also change the queuing policies that are applied on the interfaces because any changes in the queuing class maps causes traffic disruptions and might also cause packet drops.

**Caution**

When you modify a system-defined queuing class map, the changes occur immediately and might disrupt traffic.

**Note** The CoS-to-queue mapping is predetermined and cannot be changed.

For information about configuring class maps, see the Configuring Congestion Avoidance section.

## <span id="page-1-0"></span>**Congestion Management**

For egress packets, you can choose one of the following congestion management methods:

- Specify a bandwidth that allocates a minimum data rate to a queue.
- Impose a minimum and maximum data rate on a class of traffic so that excess packets are retained in a queue to shape the output rate.
- Allocate all data for a class of traffic to a priority queue. The device distributes the remaining bandwidth among the other queues.

## <span id="page-1-1"></span>**Traffic Shaping**

Traffic shaping allows you to control the traffic going out of an interface in order to match its flow to the speed of the remote target interface and to ensure that the traffic conforms to policies contracted for it. You can shape traffic that adheres to a particular profile to meet downstream requirements. Traffic shaping eliminates bottlenecks in topologies with data-rate mismatches.

Traffic shaping regulates and smooths out the packet flow by imposing a maximum traffic rate for each port's egress queue. Packets that exceed the threshold are placed in the queue and are transmitted later. Traffic shaping is similar to traffic policing, but the packets are not dropped. Because packets are buffered, traffic shaping minimizes packet loss (based on the queue length), which provides better traffic behavior for TCP traffic.

Using traffic shaping, you can control accessto available bandwidth, ensure that traffic conformsto the policies established for it, and regulate the flow of traffic to avoid congestion that can occur when the egress traffic exceeds the access speed of its remote, target interface. For example, you can control access to the bandwidth when policy dictates that the rate of a given interface should not, on average, exceed a certain rate even though the access rate exceeds the speed.

# <span id="page-1-2"></span>**Prerequisites for Queuing and Scheduling**

Queuing and scheduling have the following prerequisites:

- You must be familiar with using modular QoS CLI.
- You are logged on to the device.

# <span id="page-2-0"></span>**Guidelines and Limitations for Configuring Queuing and Scheduling**

Queuing and scheduling have the following configuration guidelines and limitations:

- Nexus 3600 Switches support only the eight (8) queue configuration in QoS policies. Fewer queues can be configured but are not supported.
- Beginning with Cisco NX-OS Release 10.3(2)F, an error message is provided to check on 4Q mode policy configuration. Also, before upgrading to Release 10.3(2)F, if 4Q mode queuing policy is configured, ensure the configuration is removed in the system.
- **show** commands with the **internal** keyword are not supported.
- The device supports a system-level queuing policy, so all ports in the system are impacted when you configure the queuing policy.
- A type queuing policy can be attached to the system or to individual interfaces for input or output traffic.
- Changes are disruptive. The traffic passing through ports of the specified port type experience a brief period of traffic loss. All ports of the specified type are affected.
- Performance can be impacted. If one or more ports of the specified type do not have a queuing policy applied that defines the behavior for the new queue, the traffic mapping to that queue might experience performance degradation.
- Traffic shaping might increase the latency of packets due to queuing because it falls back to store-and-forward mode when packets are queued.
- When configuring priorities for one class map queue, you need to configure the priority level for that queue. When configuring priorities for more than one class map queue, you need to configure the priorities for each of the queues.
- The**queue-limit** configuration is applicable only in ingress queuing policy on Cisco Nexus 9500 switches with 9600-R/RX line cards.
- The **bandwidth percent** configuration is applicable only in egress queuing policy on Cisco Nexus 9500 switches with 9600-R/RX line cards.
- If granted buffer is not carved out using a custom input queuing policy for a specified group, only global shared buffers are used.

#### **Order of Resolution**

The queue-limit for a priority-group is resolved in the following order:

- Interface ingress queuing policy (if applied and queue-limit configuration specified for that class).
- System ingress queuing policy (if applied and queue-limit configuration specified for that class).

# <span id="page-3-0"></span>**Configuring Queuing and Scheduling**

Queuing and scheduling are configured by creating policy maps of type queuing that you apply to an egress interface. You can modify system-defined class maps, which are used in policy maps to define the classes of traffic to which you want to apply policies.

You can configure the congestion-avoidance features, which includes tail drop, in any queue.

You can configure one of the egress congestion management features, such as priority, traffic shaping, and bandwidth in output queues.

The system-defined policy map, default-out-policy, is attached to all ports to which you do not apply a queuing policy map. The default policy maps cannot be configured.

### **Configuring Type Queuing Policies**

Type queuing policies for egress are used for scheduling the traffic of a specific system class. A type queuing policy is identified by its QoS group and can be attached to the system or to individual interfaces for input or output traffic.

### **SUMMARY STEPS**

- **1. configure terminal**
- **2. policy-map type queuing** *policy-name*
- **3. class type queuing** *class-name*
- **4. priority**
- **5. no priority**
- **6. shape** {**kbps** | **mbps** | **gbps**} *burst size* **min** *minimum bandwidth*
- **7. bandwidth percent** *percentage*
- **8. no bandwidth percent** *percentage*

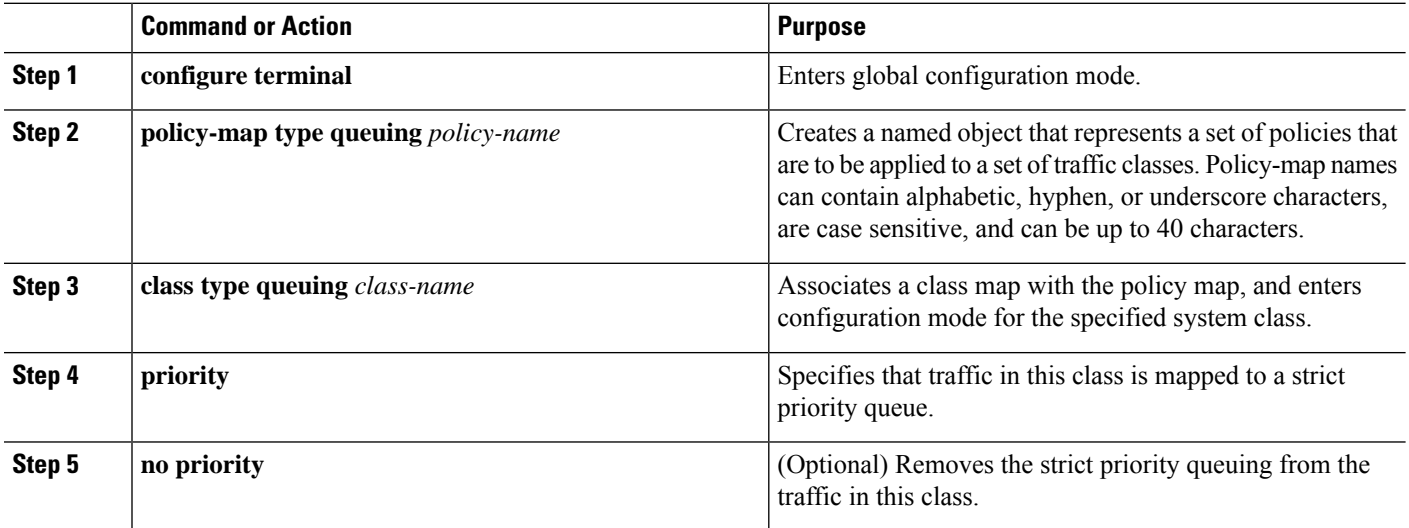

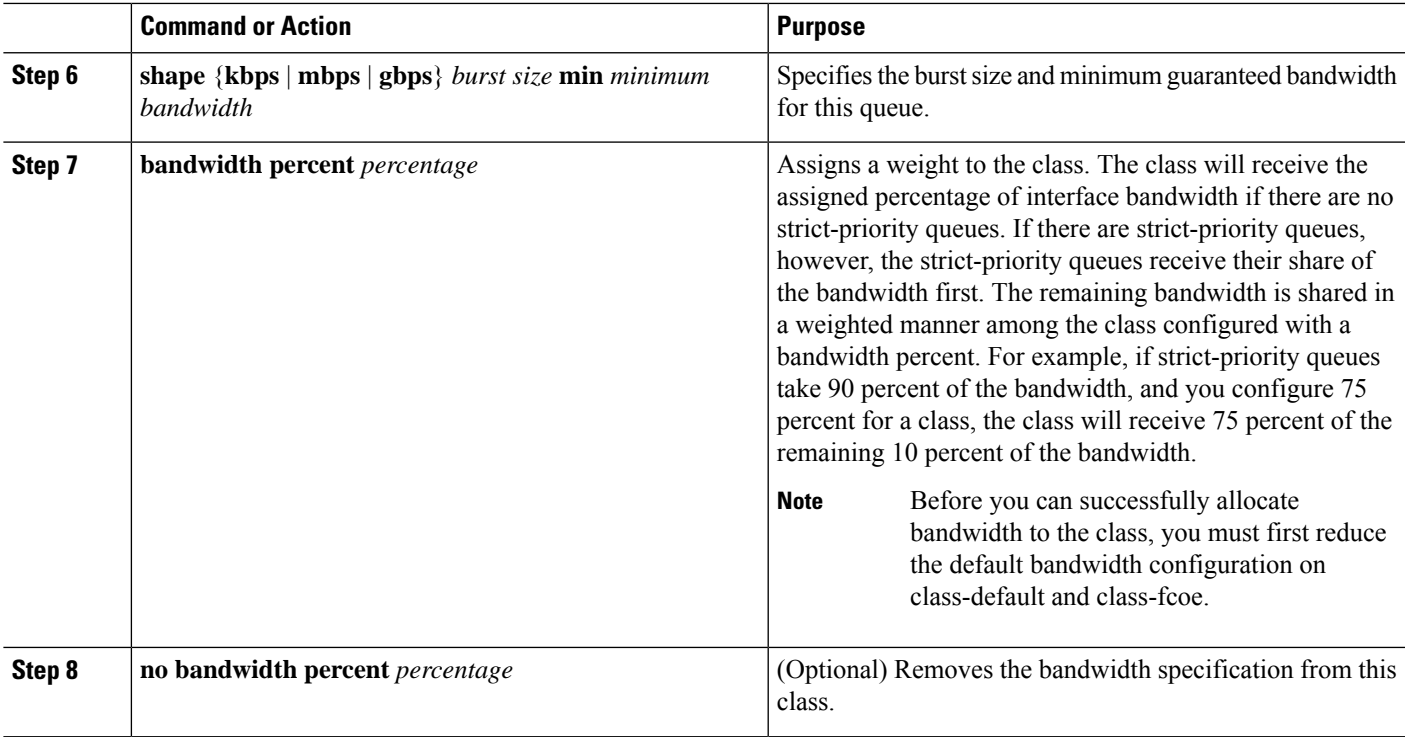

### **Configuring Queue Limit Using Ingress Queuing Policy**

There are situations where each port needs dedicated buffers. An ingress queuing policy can be used for this purpose.

### **SUMMARY STEPS**

- **1. configure terminal**
- **2. policy-map type queuing** *policy-map-name*
- **3. class type queuing** *c-in-q1*

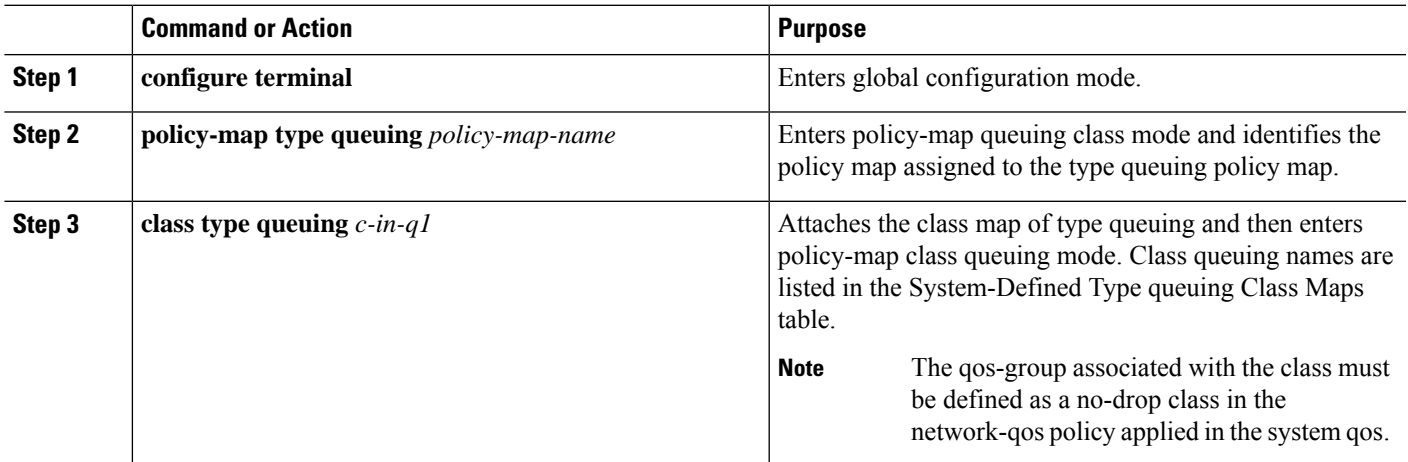

# <span id="page-5-0"></span>**Configuring Congestion Management**

You can configure only one of the following congestion management methods in a policy map:

- The **bandwidth** command and the **bandwidth remaining** command are the same. Configuring either gives the same results.
- Allocate a minimum data rate to a queue by using the **bandwidth** command or the **bandwidth remaining** command.
- Allocate a minimum data rate to a queue by using the **bandwidth** command or the **bandwidth remaining** command.
- Allocate all data for a class of traffic to a priority queue by using the **priority** command. You can use the **bandwidth** command or the **bandwidth remaining** command to distribute remaining traffic among the nonpriority queues. By default, the system evenly distributes the remaining bandwidth among the nonpriority queues.
- Allocate a minimum and maximum data rate to a queue by using the **shape** command.

In addition to the congestion management feature that you choose, you can configure one of the following queue features in each class of a policy map:

• Taildrop thresholds based on the queue size and the queue limit usage.

### **Configuring Tail Drop**

You can configure tail drop by setting thresholds. The device drops any packets that exceed the thresholds. You can specify a threshold based on the queue size or buffer memory that is used by the queue.

### **SUMMARY STEPS**

- **1. configure terminal**
- **2. policy-map** [**type queuing**] [**match-first**] [*policy-map-name*]
- **3. class type queuing** *class-name*
- **4. queue-limit** {*queue-size* [**bytes** | **kbytes** | **mbytes**] | **dynamic** *value*}
- **5.** (Optional) Repeat Steps 2 and 3 to assign tail drop thresholds for other queue classes.
- **6. show policy-map** [**type queuing** [*policy-map-name* | **default-out-policy**]]
- **7. copy running-config startup-config**

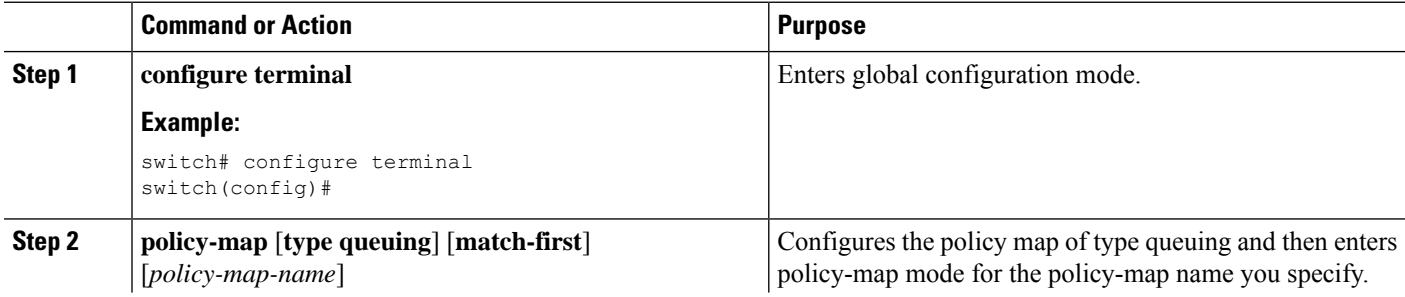

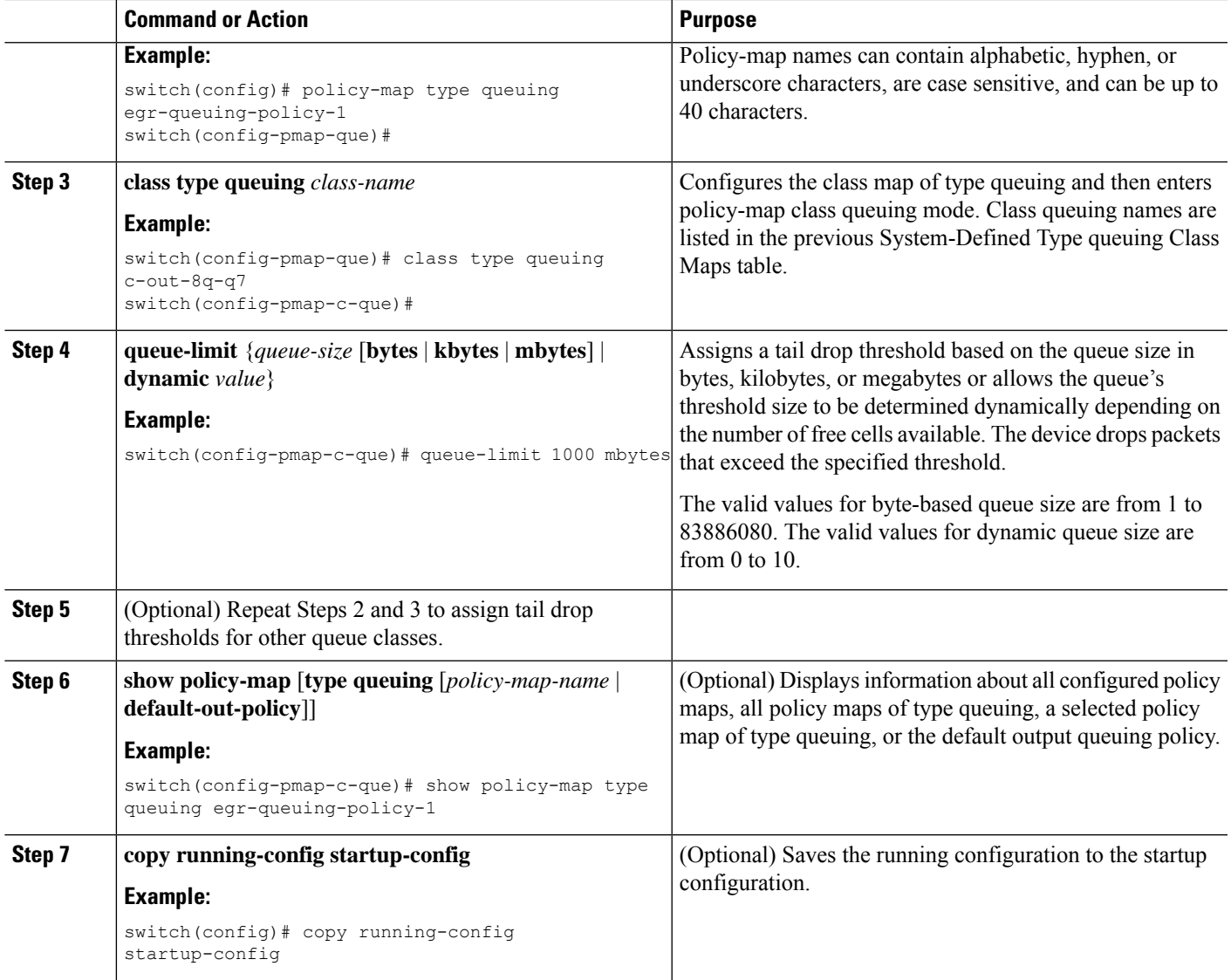

### **Configuring Bandwidth and Bandwidth Remaining**

You can configure the bandwidth and bandwidth remaining on the egress queue to allocate a minimum percentage of the interface bandwidth to a queue.

### **SUMMARY STEPS**

- **1. configure terminal**
- **2. policy-map type queuing** {[**match-first**] *policy-map-name*}
- **3. class type queuing***class-name*
- **4.** Assign a minimum rate of the interface bandwidth or assign the percentage of the bandwidth that remains:
	- Bandwidth percent:

**bandwidth** {**percent** *percent*}

• Bandwidth remaining percent:

### **bandwidth remaining percent** *percent*

- **5.** (Optional) Repeat Steps 3 and 4 to assign tail drop thresholds for other queue classes.
- **6.** exit
- **7. show policy-map** [**type queuing** [*policy-map-name* | **default-out-policy**]]
- **8. copy running-config startup-config**

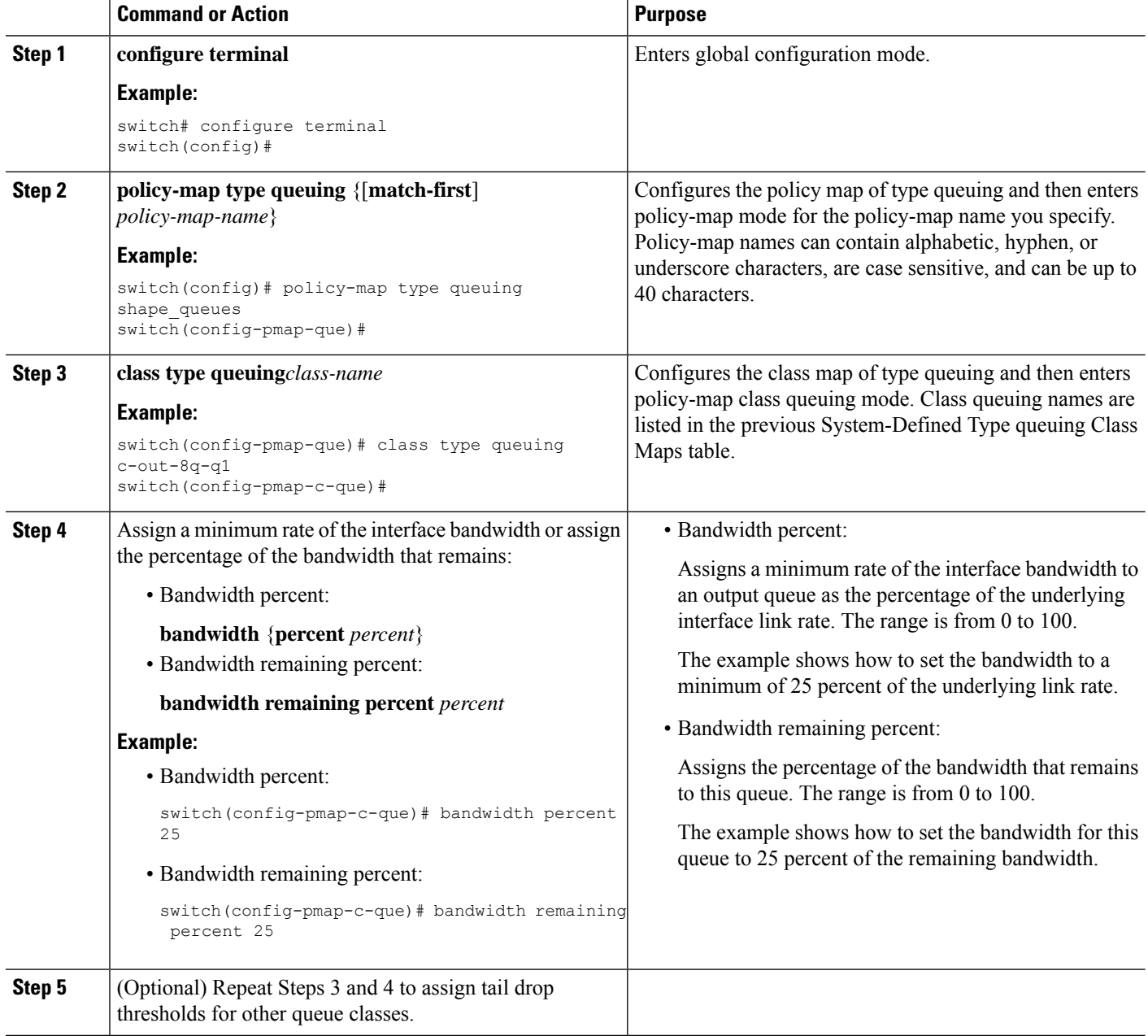

Ш

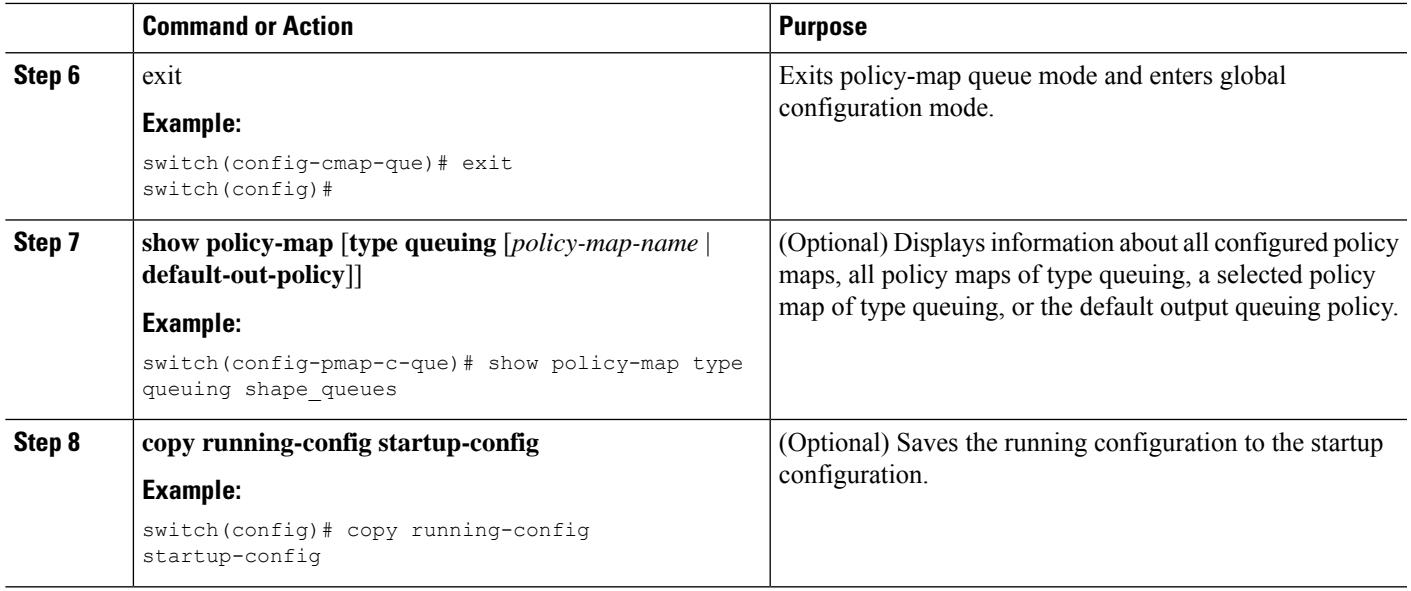

### **Configuring Priority**

If you do not specify the priority, the system-defined egress pq queues behave as normal queues.

You can configure only one level of priority on an egress priority queue. You use the system-defined priority queue class for the type of module to which you want to apply the policy map.

For the nonpriority queues, you can configure how much of the remaining bandwidth to assign to each queue. By default, the device evenly distributes the remaining bandwidth among the nonpriority queues.

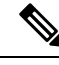

**Note**

When a priority queue is configured, the other queues can only use the remaining bandwidth in the same policy map. A priority queue can be configured on any queue.

#### **SUMMARY STEPS**

- **1. configure terminal**
- **2. policy-map type queuing** {[**match-first**] *policy-map-name*}
- **3. class type queuing** *class-name*
- **4. priority** [**level** *value*]
- **5. class type queuing***class-name*
- **6. bandwidth remaining percent** *percent*
- **7.** (Optional) Repeat Steps 5 to 6 to assign the remaining bandwidth for the other nonpriority queues.
- **8.** exit
- **9. show policy-map** [**type queuing** [*policy-map-name* | **default-out-policy**]]
- **10. copy running-config startup-config**

L

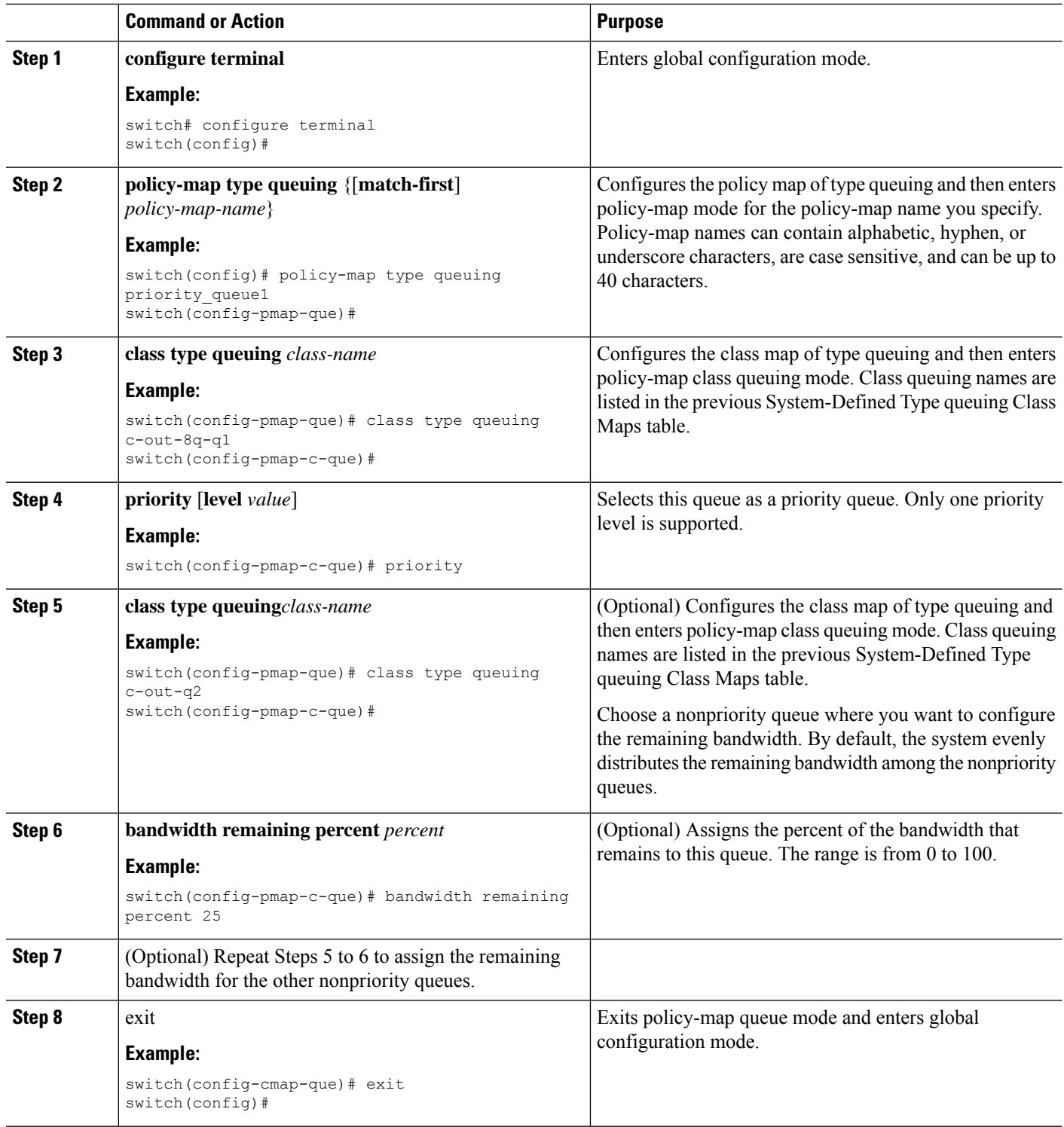

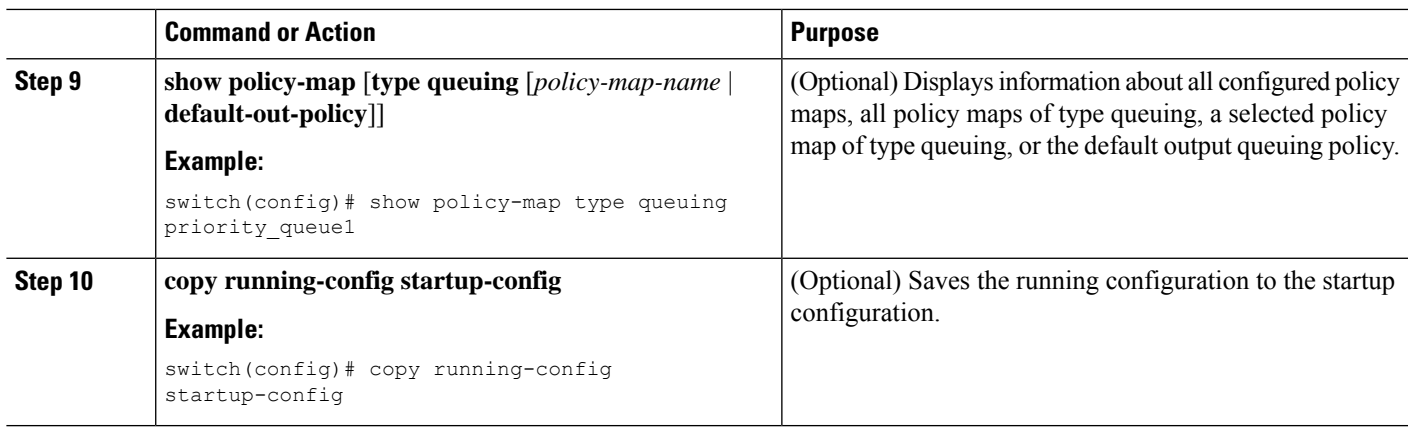

### **Configuring Traffic Shaping**

You can configure traffic shaping on an egress queue to impose a minimum and maximum rate on it.

 $\mathscr{D}$ 

**Note** Configuring traffic shaping for a queue is independent of priority or bandwidth in the same policy map.

### **Before you begin**

Configure random detection minimum and maximum thresholds for packets.

#### **SUMMARY STEPS**

- **1. configure terminal**
- **2. policy-map type queuing** {[**match-first**] *policy-map-name*}
- **3. class type queuing** *class-name*
- **4. shape min** *value* {**bps** | **gbps** | **kbps** | **mbps** | **pps**} **max** *value* {**bps** | **gbps** | **kbps** | **mbps** | **pps**}
- **5.** (Optional) Repeat Steps 3 and 4 to assign tail drop thresholds for other queue classes.
- **6. show policy-map** [**type queuing** [*policy-map-name* | **default-out-policy**]]
- **7. copy running-config startup-config**

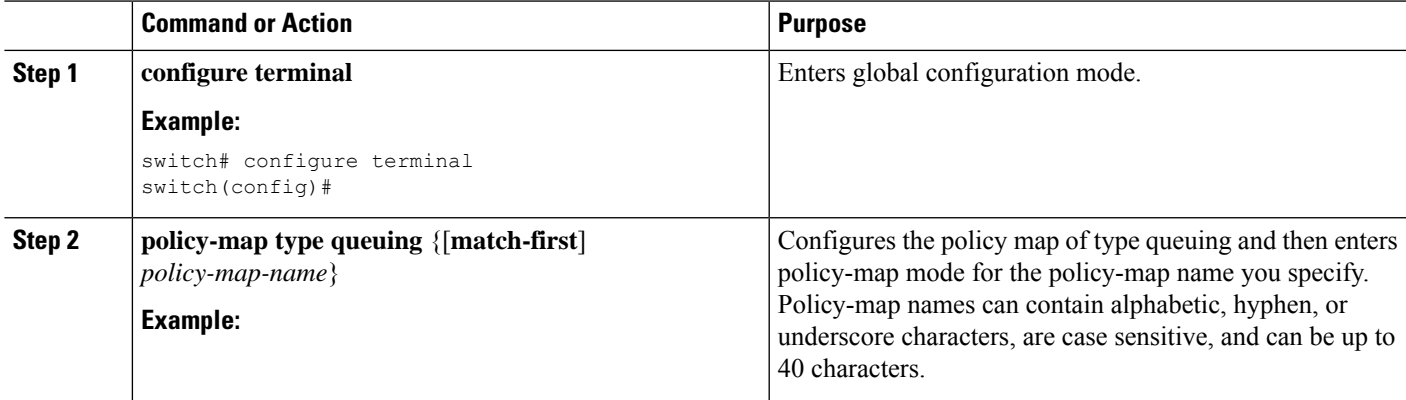

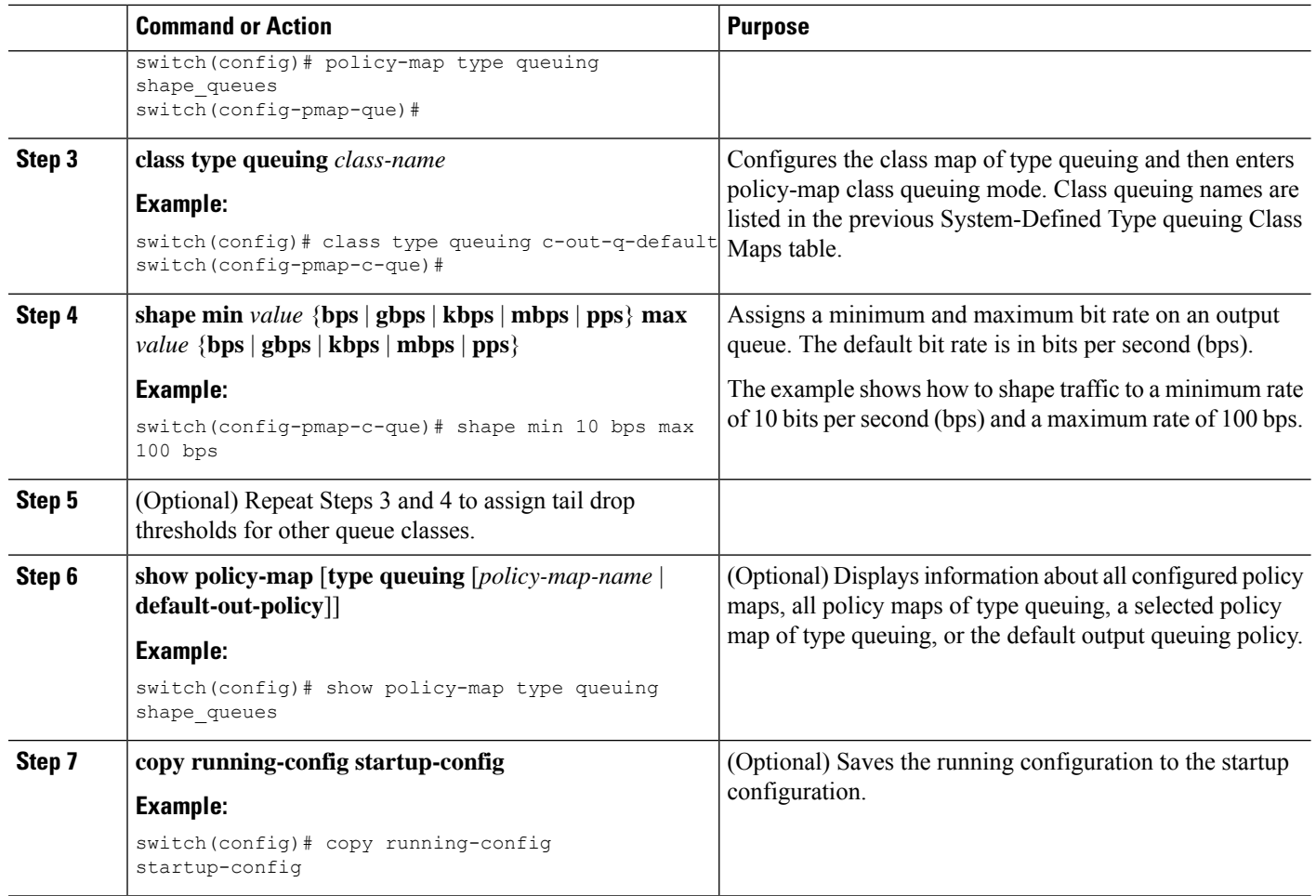

# <span id="page-11-0"></span>**Applying a Queuing Policy on a System**

You apply a queuing policy globally on a system.

### **SUMMARY STEPS**

- **1. configure terminal**
- **2. system qos**
- **3. service-policy type queuing output** {*policy-map-name* | **default-out-policy**}

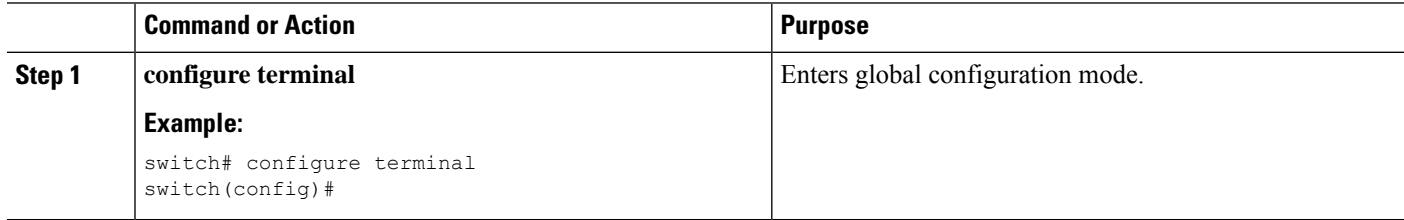

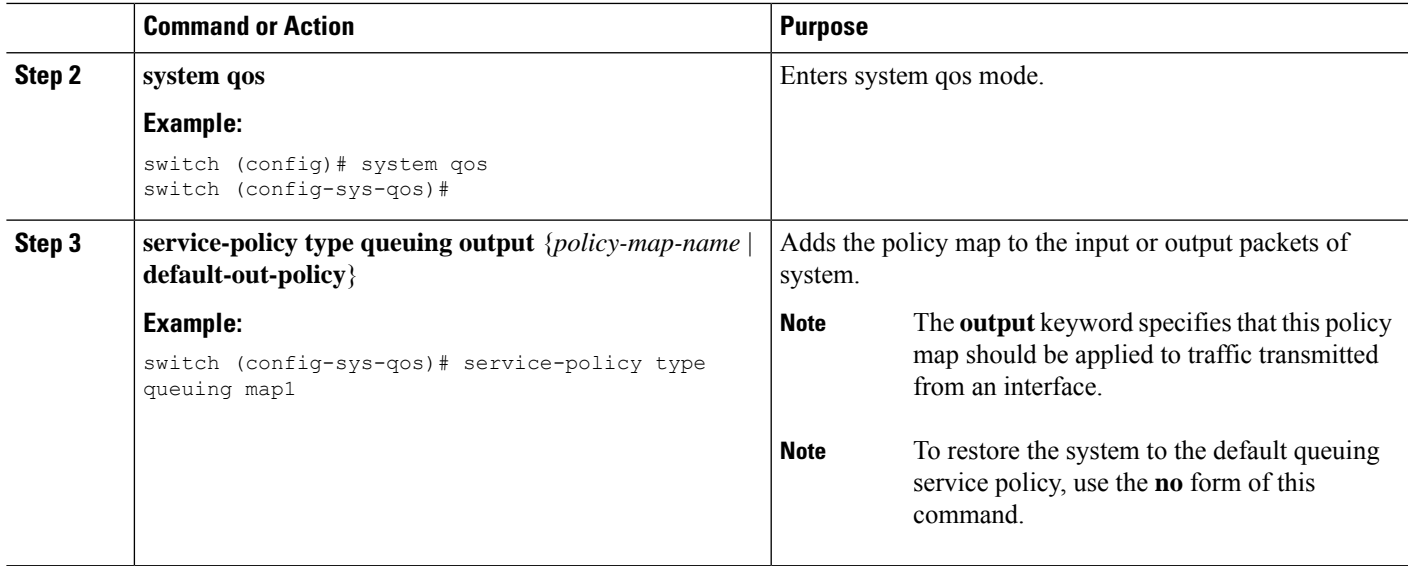

# <span id="page-12-0"></span>**Verifying the Queuing and Scheduling Configuration**

Use the following commands to verify the queuing and scheduling configuration:

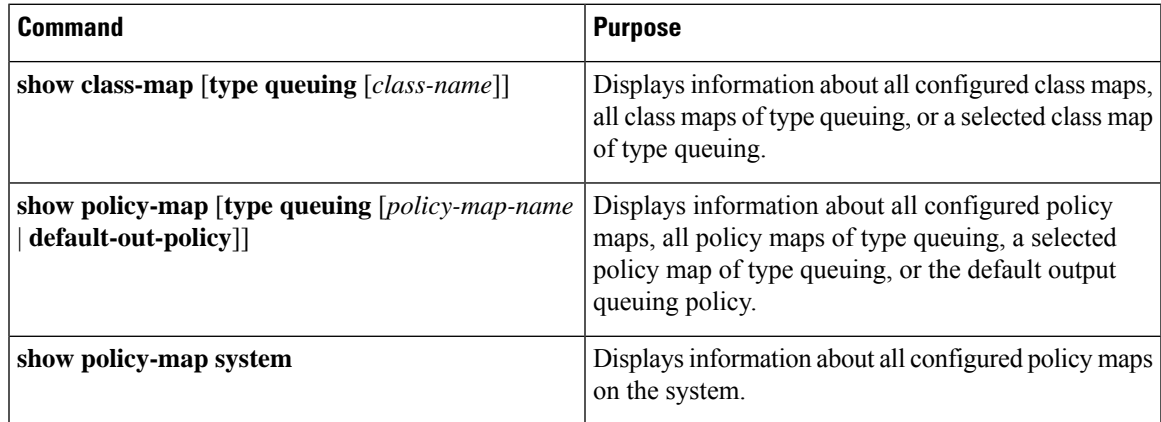

# <span id="page-12-1"></span>**Configuration Examples for Queuing and Scheduling**

In this section you can find examples of configuring queuing and scheduling.

### **Example: Configuring Traffic Shaping**

The following example shows how to configure traffic shaping using 1000 packets per second (pps)::

```
configure terminal
class-map type queuing match-any c-out-8q-q1
  match qos-group 1
class-map type queuing match-any c-out-8q-q2
  match qos-group 1
```
policy-map type queuing pqu class type queuing c-out-8q-q3 bandwidth percent 20 shape min 100 mbps max 500 mbps class type queuing c-out-8q-q2 bandwidth percent 30 shape min 200 mbps max 1000 mbps class type queuing c-out-8q-q-default bandwidth percent 50 class type queuing c-out-8q-q1 bandwidth percent 0 class type queuing c-out-8q-q4 bandwidth percent 0 class type queuing c-out-8q-q5 bandwidth percent 0 class type queuing c-out-8q-q6 bandwidth percent 0 class type queuing c-out-8q-q7 bandwidth percent 0 system qos service-policy type queuing output pqu